# **RAM PROOF – Reading a Secure Message**

RAM PROOF secure email service is intended to address the need for communicating restricted/confidential data in a safe and secure manner. RAM PROOF utilizes encryption to conceal the content of a message by translating it into code.

The purpose of encryption is to protect confidentiality—to conceal the content of a message by translating it into code. It's especially useful when you need to send sensitive information that other people should not be able to access. Because email is sent over the Internet, it is subject to being intercepted by hackers. Encryption adds a valuable layer of security to ensure that your message can only be read by the intended recipient.

### **1. Reading a Secure Message**

When a recipient receives a RAM PROOF secure message, it will look similar to this in their mailbox:

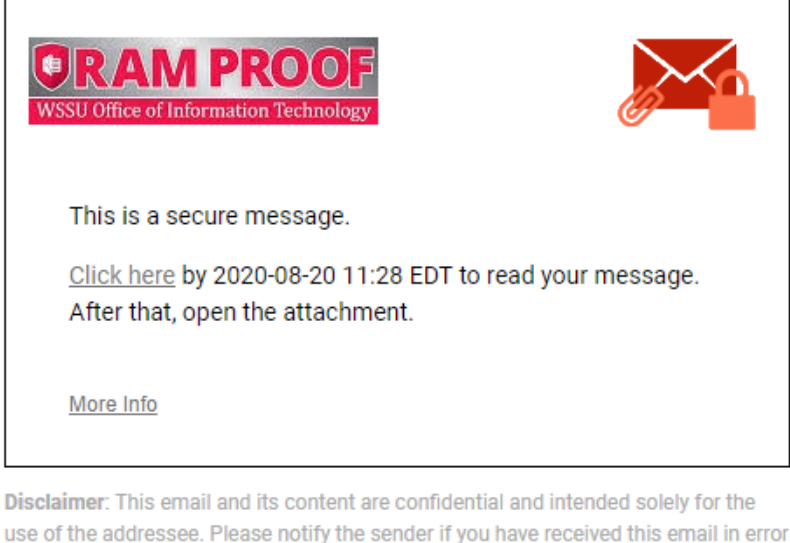

use of the addressee. Please notify the sender if you have received this email in error or simply delete it.

Secured by Proofpoint Encryption, Copyright @ 2009-2020 Proofpoint, Inc. All rights reserved.

Note: You may also click the message attachment "SecureMessageAtt.html" to launch a browser.

## **2. Open the Attachment**

If this is the first time you are receiving a secure message, you will be prompted to register with RAM PROOF Encryption. Otherwise, you will be prompted to log in to RAM PROOF Encryption. Click the "Click to read message" button.

## **3. Register with RAM PROOF Encryption**

The first time you receive a secure message, you will be prompted to create an account to register with RAM PROOF Encryption. You will see the following message the first time you use RAM PROOF Encryption:

#### *First time here? You'll be asked to register.*

#### *Already registered? You'll be asked to log in.*

Once registered, you will be set up to receive secure, encrypted information via email from Winston-Salem State University.